# **Graphische Benutzungsoberflächen mit Java**

**Einführung in NetBeans**

# Graphische Benutzungsoberflächen

- Interaktion mit dem Programm  $\circ$
- Datenein- und –ausgabe  $\circ$
- Rückmeldungen über Verarbeitung der Daten  $\bigcirc$
- Visualisierung von Daten  $\bigcirc$
- optisch ansprechende Gestaltung der  $\bigcirc$ Benutzungsschnittstelle

### Graphische Benutzungsoberflächen in Java

- Rückgriff auf Betriebssystem  $\circ$
- umfangreiche Klassenbibliotheken verfügbar,  $\circ$ AWT und Swing
- Erzeugung von Oberflächen, indem Komponenten auf dem Bildschirm arrangiert werden

#### AWT- und Swing-Klassenhierarchie

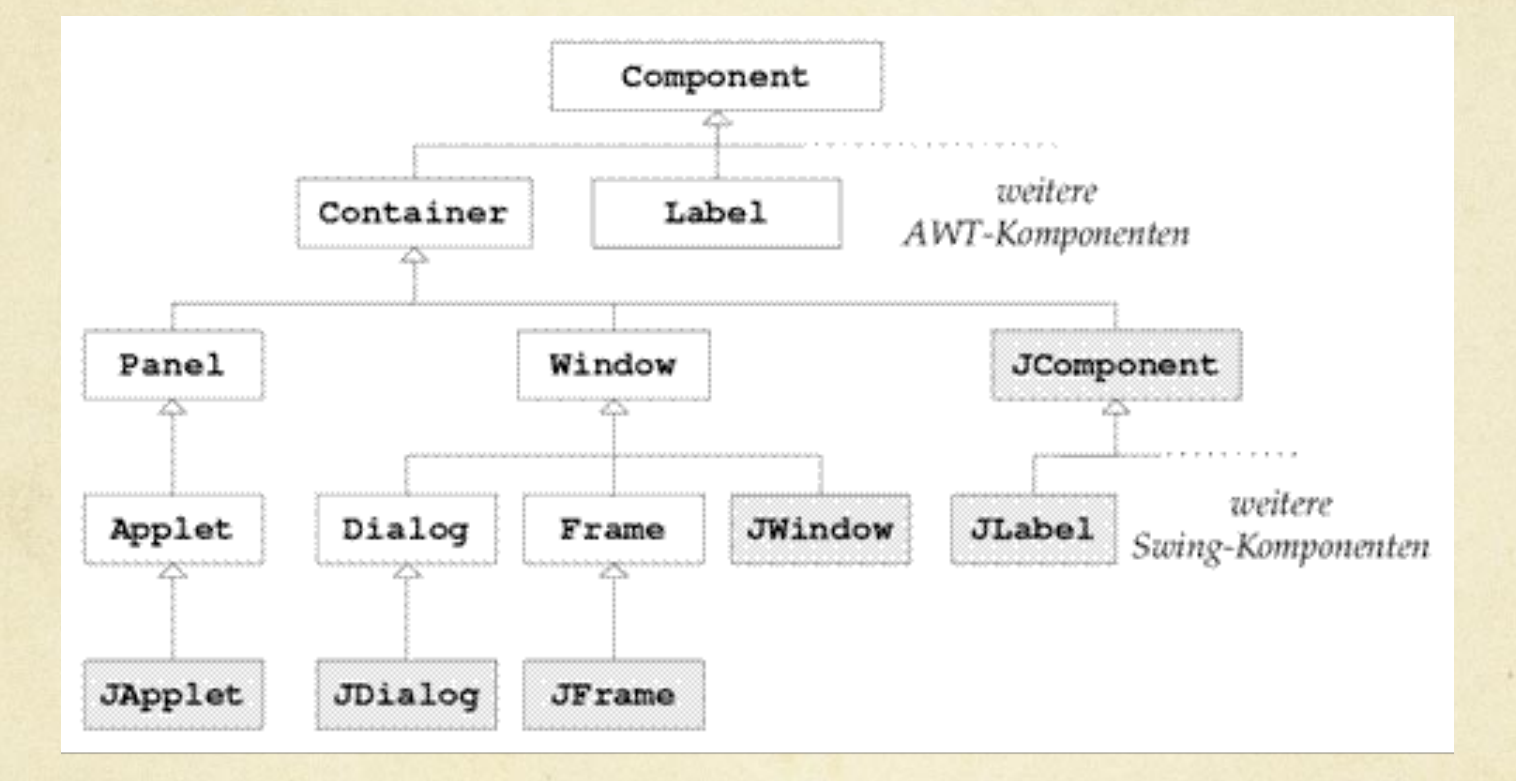

Quelle: RATZ, Grundkurs Programmieren in Java, HANSER Verlag 2010

# Java-GUI-Basisklassen

#### **Grundkompo**nenten

einfache Oberflächen-Elemente, z.B.: •Beschriftungen, •Knöpfe, •Auswahlfelder, •Klapptafeln

spezielle Komponenten , die selbst wieder Komponenten enthalten können

**Container** 

Layout-Manager, Farben, **Fonts** Klassen, deren Objekte für die Anordnung und Gestaltung der einzelnen Komponenten zuständig sind

#### Ereignisse, **Listener**

Klassen für die **Erzeugung und** Verarbeitung von Ereignissen, die für die Interaktion der Komponenten mit dem Anwender benötigt werden

Quelle: Vorlesungsfolien EAD I, Thema 10, Folie 14

# Basisklasse JFrame

- JFrame ist Basisklasse für Fenster in Java  $\Omega$ (Swing-Komponente)
- abgeleitet von Klasse Frame (AWT-Komponente)  $\circ$
- darauf können Komponenten platziert werden
- zur Reaktion auf Ereignisse

# **NetBeans**

- Projekt erstellen, das verschiedene Klassen enthalten  $\bigcirc$ kann
- verschiedene Arten von Projekten: Java, Java Web,  $\Omega$ BlueJ (NetBeans 6.9, nicht mehr in NetBeans 7)
- jedes Projekt braucht eine Main Class (Klasse, die  $\bigcirc$ eine main-Routine enthält) die beim Starten des Projektes aufgerufen wird
- für Projekte mit graphischer Oberfläche sollte das  $\bigcirc$ eine von JFrame abgeleitete Klasse sein

## NetBeans – erste Schritte

- neues Projekt erstellen hier "set main class"  $\circ$ deaktivieren!
- im Projekt neue Klasse erstellen (new File  $\rightarrow$  $\circ$ Swing GUI Forms  $\rightarrow$  JFrame Form)
- beim ersten Start des Projektes wird die main  $\circ$ class ausgewählt
- Wechsel zwischen Quelltextansicht und  $\bigcap$ Designansicht bei Programmerstellung möglich (für GUI-Klassen)

### NetBeans – erste Schritte

- Quelltextansicht zeigt automatisch generierten  $\bigcirc$ Quelltext: Klassendeklaration, Konstruktor, main-**Methode**
- weiterer generierter Quelltext ist versteckt und  $\circ$ kann durch Klick auf "+" angezeigt werden
- grau hinterlegter Quelltext kann nicht editiert  $\bigcirc$ werden, Bsp.: Hinzufügen eines Buttons mit der Maus fügt nicht editierbaren Quelltext hinzu

# NetBeans – erste Schritte

- Komponenten hinzufügen in Designansicht aus  $\bigcirc$ der Palette
- **Konfiguration der Komponenten im Fenster** "Properties" oder über rechten Mausklick auf die Komponente
- O Verknüpfung mit Ereignissen und Aktionen: Auswahl des Ereignisses der Komponente erzeugt automatisch ActionListener und Methodenrumpf, der dann um die gewünschten Befehle ergänzt werden muss

- beteiligt: Quelle, Ereignis, Empfänger  $\Omega$
- Ereignisquelle: Komponenten der graphischen  $\bigcap$ **Oberfläche**
- Ereignis: Aktion, das durch Benutzer beim Arbeiten  $\bigcirc$ mit graphischer Oberfläche ausgelöst wird
- Ereignisempfänger (event listener): Objekte, die auf  $\Omega$ Ereignisse "lauschen" und reagieren
- Ereignisempfänger müssen bei der Ereignisquelle  $\bigcirc$ registriert werden – Delegation Event Model (ermöglicht Trennung von Oberfläche und eigentlicher Ereignisverwaltung)

- Erzeugen eines Oberflächen-Projektes,  $\circ$ hinzufügen einer JFrame-Klasse
- Hinzufügen eines Buttons  $\bigcirc$
- Quelltext enthält Konstruktor für Oberfläche, der  $\bigcap$ Fenster erstellt und Button einbaut und eine main-Methode, die ein Objekt der Oberflächenklasse erzeugt

- Ereignisquelle: Button  $\Omega$
- Ereignisempfänger: muss erzeugt und beim Button  $\bigcirc$ registriert werden
- auszuführendes Ereignis muss programmiert werden  $\bigcirc$
- in NetBeans: Rechtsklick auf Ereignisquelle, dann  $\Omega$ Event  $\rightarrow$  action  $\rightarrow$  actionPerformed
- im Quelltext: in initComponents() wurde zum  $\Omega$ Button ein ActionListener() als anonyme Klasse hinzugefügt und ein Methodenrahmen zur Programmierung des Ereignisses wurde erstellt

Generierter Quelltext für Button mit Namen "Farbwechselknopf" mit eingefügtem Befehl zum Ändern der Hintergrundfarbe:

private void FarbwechselknopfActionPerformed(java.awt.event.ActionEvent evt) {

// TODO add your handling code here:

float  $zufall1 = (float) Math.random();$ 

float  $zufall2 = (float) Math.random();$ 

float  $zufall3 = (float) Math.random();$ 

Color farbe = new Color (zufall1, zufall2, zufall3);

setBackground(farbe);

}

# **Datentypen**

- logischer Typ: boolean  $\bigcirc$
- Ganzzahltypen: int, byte, short, und long  $\bigcirc$
- Gleitpunkttypen: float und double  $\bigcirc$
- Zeichentyp: char  $\bigcirc$
- Zeichenketten sind in Java Objekte und keine  $\circ$ Felder von char, sie sind nicht nullterminiert und besitzen auch kein spezielles Byte für die Länge

# **Deklaration**

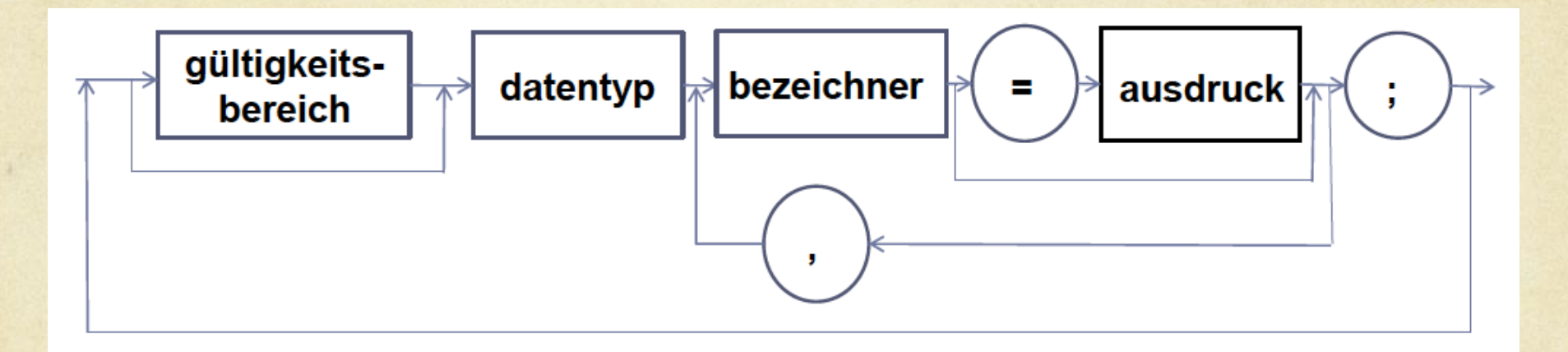

#### Beispiele:

private int x; private int  $y = 12$ ; public double wert; private String name;

# Java Grundlagen

- Unterscheidung zwischen Groß- und Kleinschreibung  $\Omega$
- objektorientiert, Klasse erstellen und Methoden für  $\bigcirc$ die Klasse schreiben
- Klassen können Instanzvariablen besitzen (Gültigkeit  $\bigcap$ global für die Klasse, evtl. darüber hinaus)
- Konstruktoren sind spezielle Methoden, die bei der  $\bigcirc$ Instanziierung von Objekten der Klasse aufgerufen werden, dort können Instanzvariablen initialisiert werden

# Java Grundlagen

- Fokus Algorithmierung: Klasse dient nur als  $\circ$ Rahmen für die Methoden, Methoden enthalten die Algorithmen
- Fokus Objektorientierung: mehrere Klassen  $\circ$ entwerfen und Interaktion zwischen

# NetBeans Features

- automatisch generierter Quelltext  $\bigcirc$
- Autovervollständigung beim Tippen von Befehlen  $\bigcirc$
- Syntaxfehler werden sofort am Zeilenanfang  $\circ$ durch rotes ! gekennzeichnet – Mausbewegung auf Symbol zeigt Fehlermeldung an
- wenn verfügbar, werden beim Klick auf das Symbol Lösungsvorschläge angeboten, wie z.B. das hinzufügen der erforderlichen Pakete beim Verwenden spezieller Klassen

#### Quellen und weiterführende Informationen

- Ratz, D.; Grundkurs Programmieren in Java,  $\bigcirc$ HANSER-Verlag
- Kempe, Tepaße (Hrsg.); Softwareentwicklung mit  $\bigcirc$ Greenfoot und BlueJ, Schöningh-Verlag
- Java Handbuch in deutsch http://www.dpunkt.de/java/index.html